Gabriel Jenner de Faria Orsi N <sup>o</sup> USP 10772800

## **Lista D - Modelagem de Sistemas Dinâmicos**

Brasil 2020

Gabriel Jenner de Faria Orsi N <sup>o</sup> USP 10772800

### **Lista D - Modelagem de Sistemas Dinâmicos**

Apresentação da Lista A da disciplina PME3380 - Modelagem de Sistemas Dinâmicos

Universidade de São Paulo Escola Politécnica PME3380 - Modelagem de Sistemas Dinâmicos

Orientador: Prof. Dr. Agenor de Toledo Fleury e Prof. Dr. Decio Crisol Donha

> Brasil 2020

# Lista de ilustrações

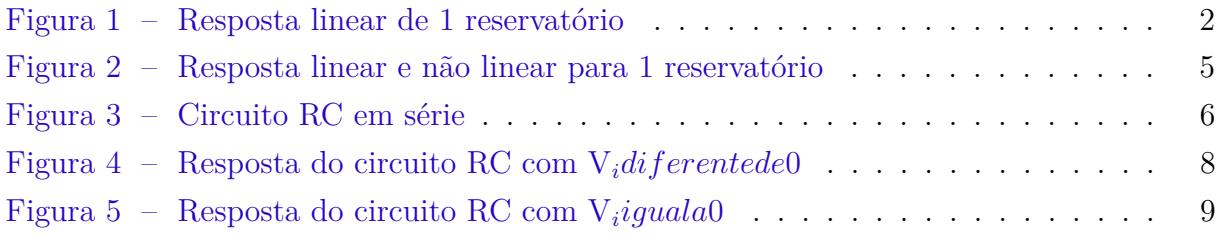

# Sumário

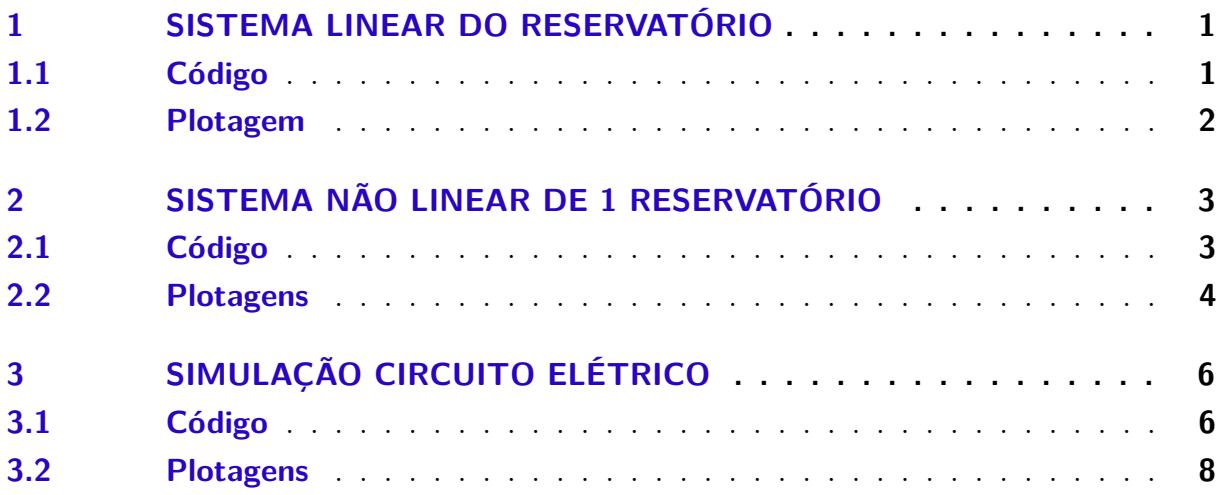

### <span id="page-4-0"></span>1 Sistema linear do reservatório

<span id="page-4-2"></span>O A equação diferencial linear que simula o comportamento da altura de 1 reservatório com vazão de entrada e de saída é a seguinte.

$$
\dot{x} = \frac{-1}{S} \sqrt{\frac{\rho g}{R_f h_o}} + \frac{1}{S} u \tag{1.1}
$$

#### <span id="page-4-1"></span>1.1 Código

Segue o código que simula o sistema.

```
1 // Simulacao de sistema linear
2 // Eh sempre melhor apagar as variaveis anteriores
3 clear all
4 // Definir parametros:
5 S=10; // [m^2] Area da secao transversal do reservatorio
6 rho=1000; // \lceil \text{kg/m}^3 \rceil massa especifica da agua
7 \text{ g}=10; // \lceil m/s^2 \rceil aceleração da gravidade na superficie da Terra
8 R=2∗10^8; // [Pa/(m<sup>^3</sup>/s) <sup>^</sup> 2] parametro que relaciona pressao e vazao
9 ho=2; // [m] nivel do reservatorio em regime
10 h_i = 0.1; // [m] nivel adicional desejado
11 Qei=(1/2)*sqrt(rho*g/(R*ho))*hi; // [m^3/s] vazao na entrada
12 // Definir o sistema linear usando o comando syslin:
13 A = (-1/(2*S)) * sqrt(rho * g/(R*ho));14 B=1/S;
15 \text{ C} = 1;16 D=0;
17 tanque=syslin('c',A,B,C,D); // o parametro 'c' indica que o sistema eh
18 // continuo no tempo
19 // Definir a condicao inicial:
20 x0=0; // [m] desvio inicial do nivel em relação ao equilibrio
21 // Definir o vetor de instantes de tempo:
22 \text{ } t = 0:10:40000;23 // Definir o vetor de entradas:
24 u=Qei*ones(t);25 // Simulando o sistema usando o comando csim:
26 [y, x]=csim (u, t, tanque, x0);
27 // Plotando o resultado em verde:
28 plot (t, y, 3, 'LineWidth', 2)29 // Colocando um titulo na figura e nomeando os eixos:
30 xtitle ("Resposta do tanque", "Tempo t [s]", "Variacao de nivel [m]");
31 // Colocando uma grade azul no gráfico:
32 \; xgrid(2)
```
### <span id="page-5-1"></span>1.2 Plotagem

<span id="page-5-0"></span>O resultado da simulação é o que segue (com vazão inicial não nula).

Figura 1 – Resposta linear de 1 reservatório

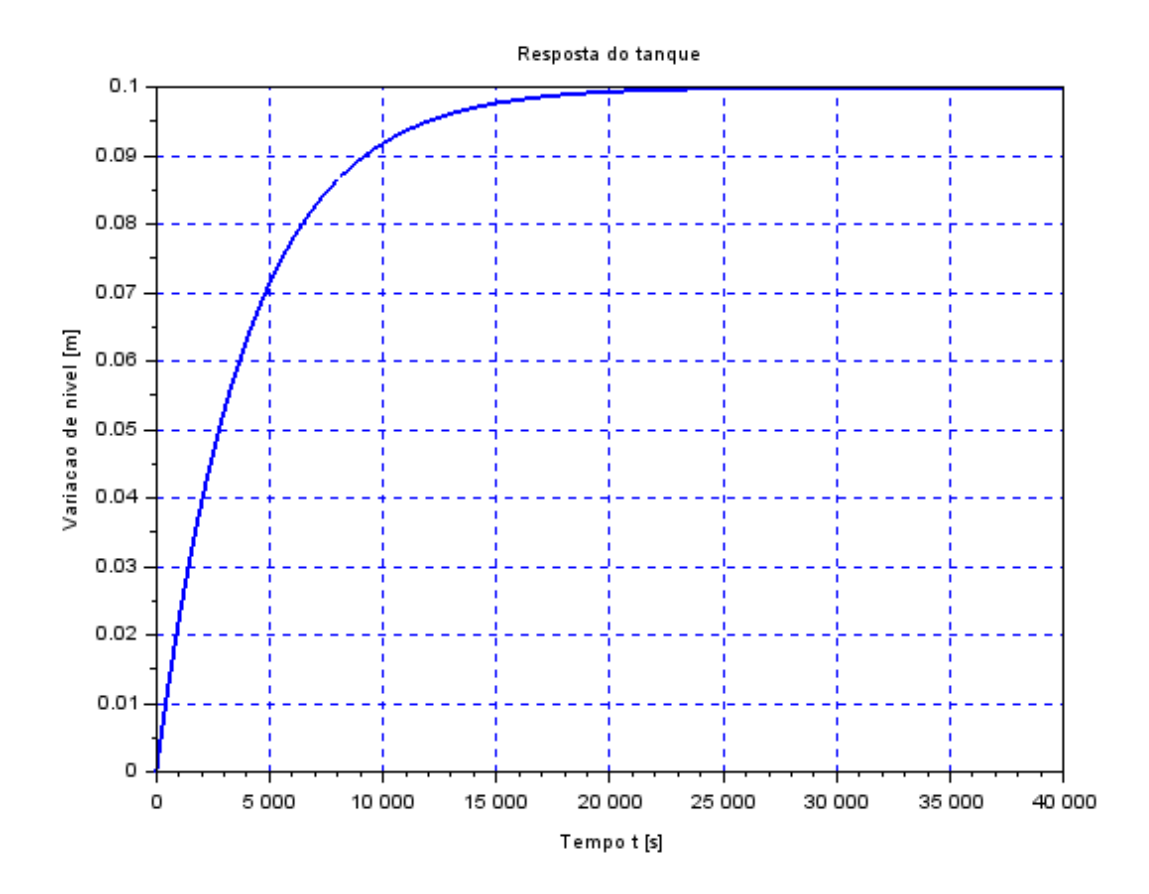

### <span id="page-6-0"></span>2 Sistema não linear de 1 reservatório

A equação não linear que modela a altura de 1 reservatório com vazão de entrada e vazão de saída é:

$$
\dot{h} = \left(-\sqrt{\frac{\rho g h}{R_f}} + Q_{ei}\right) \frac{1}{S}
$$
\n(2.1)

#### <span id="page-6-1"></span>2.1 Código

Segue o código que simula a comparação entre a resposta linear e não linear do sistema.

```
1 clear all
2 // Definir parametros:
3 S=10; // [m^2] Area da secao transversal do reservatorio
4 rho =1000; // [kg/m^3] massa especifica da agua
5 \text{ g}=10; // \lceil m/s^2 \rceil aceleração da gravidade na superficie da Terra
6 R=2*10^8; // \lceil \text{Pa}/(\text{m}^3/\text{s}) \rceil parametro que relaciona pressao e vazao
7 \text{ ho}=2; // [m] nivel do reservatorio em regime
8 \text{ hi} = 0.1; // [m] nivel adicional desejado
9 Qei=(1/2)*sqrt (rho*g/(R*ho)) * hi; // [m^3/s] vazao na entrada
10
11 //SISTEMA LINEAR
12 // Definir o sistema linear usando o comando syslin:
13 A=(-1/(2*S)) * sqrt (rho * g / (R*ho));
14 B=1/S;
15 C=1;
16 D=0;
17 tanque l=sv \sin (\degree c \degree A,B,C,D); // o parametro \degree c \degree indica que o sistema eh
      continuo no tempo
18
19 // Definir a condicao inicial:
20 x0=0; // [m] desvio inicial do nivel em relação ao equilibrio
21 // Definir o vetor de instantes de tempo:
22 \text{ } t = 0:10:40000;23 // Definir o vetor de entradas:
24 \text{ u}=Qei*ones(t);
25 // Simulando o sistema linear usando o comando csim:
26 [y1, x]=csim (u, t, tanque, x0);
27
28 //SISTEMA N O LINEAR
29 // Definicao da funcao que implementa a equacao nao linear
30 function dh=tanque_nl(t,h)
```

```
31 if h(1) < 0 then h(1)=032 else
33 hdot=(-sqrt(r \ln s \cdot g * h(1) / R) + Qei)/S34 end
35 hdot=(-sqrt(r \ln y * h(1) / R) + Qei)/S36 dh=[hdot]
37 end function
38
39 // Simulacao numerica da equacao nao linear
40
41 ynl=ode(ho, t(1), t, tanque_nl)42
43 // Plotando resultados
44 f1 = sc f(1)45 plot(t, y1, 'g', 'LineWidth', 3)46 plot (t, ynl, 'LineWidth', 3)47 // Colocando um titulo na figura e nomeando os eixos:
48 xtitle ("Resposta do tanque", "Tempo t [s]", "Variacao de nivel [m]");
49 legend ('Resposta linar', 'Resposta não linear')
50 // Colocando uma grade azul no grafico:
51 xgrid (2)
```
### <span id="page-7-0"></span>2.2 Plotagens

Segue o gráfico que compara ambas respostas.

<span id="page-8-0"></span>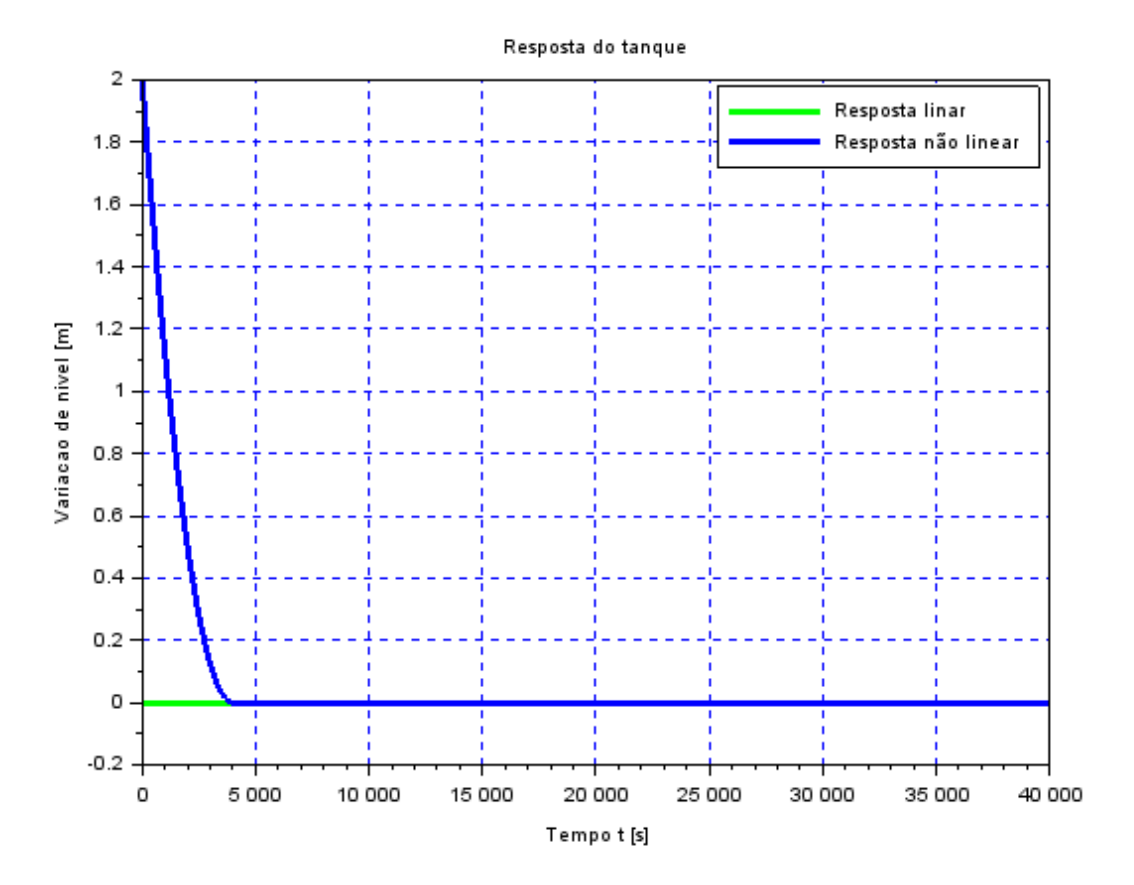

Figura 2 – Resposta linear e não linear para 1 reservatório

Comparando os resultado é possível observar que, para a vazão nula, a resposta linear não se comporta bem no início da simulação, quando a resposta não linear é exponencial.

## <span id="page-9-1"></span>3 Simulação circuito elétrico

<span id="page-9-0"></span>O seguinte circuito elétrico (RC) é analisado e simulado.

Figura 3 – Circuito RC em série

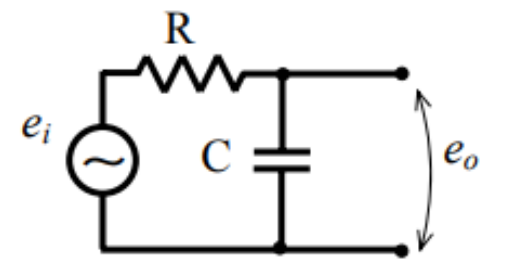

Utilizando-se do método das malhas para analisar o circuito RC em série mostrado na figura [3,](#page-9-0) é possível chegar no seguinte desenvolvimento.

<span id="page-9-3"></span>
$$
Ri + \frac{1}{CD}i = e_i \tag{3.1}
$$

$$
i = \frac{dq}{dt} = \dot{q} \tag{3.2}
$$

$$
R\dot{q} + \frac{1}{C}q = e_i \tag{3.3}
$$

$$
\dot{q} = -\frac{1}{CR}q + \frac{e_i}{R} \tag{3.4}
$$

É possível perceber que a equação [3.4](#page-9-3) é análoga à equação [1.1](#page-4-2) de resposta linear do sistema com 1 reservatório. Seguem as analogias.

$$
\dot{q} = \dot{x} \implies q = x \tag{3.5}
$$

$$
e_i = u \tag{3.6}
$$

$$
V_i = Q_{ei} \tag{3.7}
$$

$$
R = S \tag{3.8}
$$

$$
C = 2\sqrt{\frac{R_f h_o}{\rho g}}\tag{3.9}
$$

#### <span id="page-9-2"></span>3.1 Código

```
1 // Simulacao elétrico RC linear
2 // Eh sempre melhor apagar as variaveis anteriores
3 clear all
4 // Definir parametros:
5 R=10; // [ohms] Resistêcnia eletrica
6 C=400 // [F] capacitancia
7 Vi=0.00025; // [V] Tensão dde entrada
8 // Definir o sistema linear usando o comando syslin:
9 A=-1/(C*R);
10 B=1/R;
11 \text{ C} = 1;12 \text{ } D=0;13 circuito=syslin('c',A,B,C,D); // o parametro 'c' indica que o sistema eh
14 // continuo no tempo
15 // Definir a condicao inicial:
16 q0=0; // [m] desvio inicial do nivel em relação ao equilibrio
17 // Definir o vetor de instantes de tempo:
18 t = 0:10:40000;19 // Definir o vetor de entradas:
20 ei=Vi*ones(t);
21 // Simulando o sistema usando o comando csim:
22 [y, q] = csim(u, t, circuito, q0);23 // Plotando o resultado em verde:
24 plot(t, y, 3, 'LineWidth', 2)25 // Colocando um titulo na figura e nomeando os eixos:
26 xtitle ("Resposta do circuito RC", "Tempo t [s]", "Variacao de carga [C]");
27 // Colocando uma grade azul no grafico:
28 xgrid(2)
```
#### <span id="page-11-1"></span><span id="page-11-0"></span> $3.2$ Plotagens

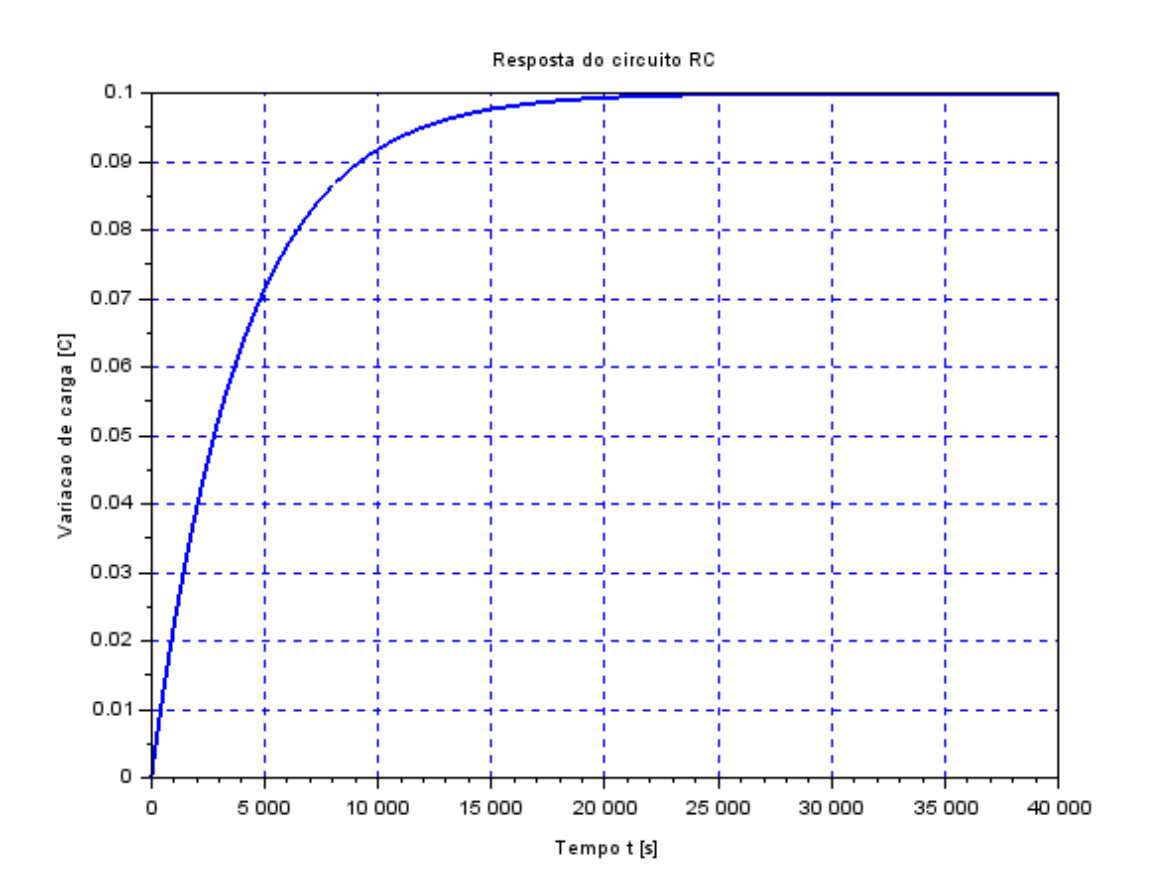

Figura 4 – Resposta do circuito RC com $\mathbf{V}_idiferentede0$ 

<span id="page-12-0"></span>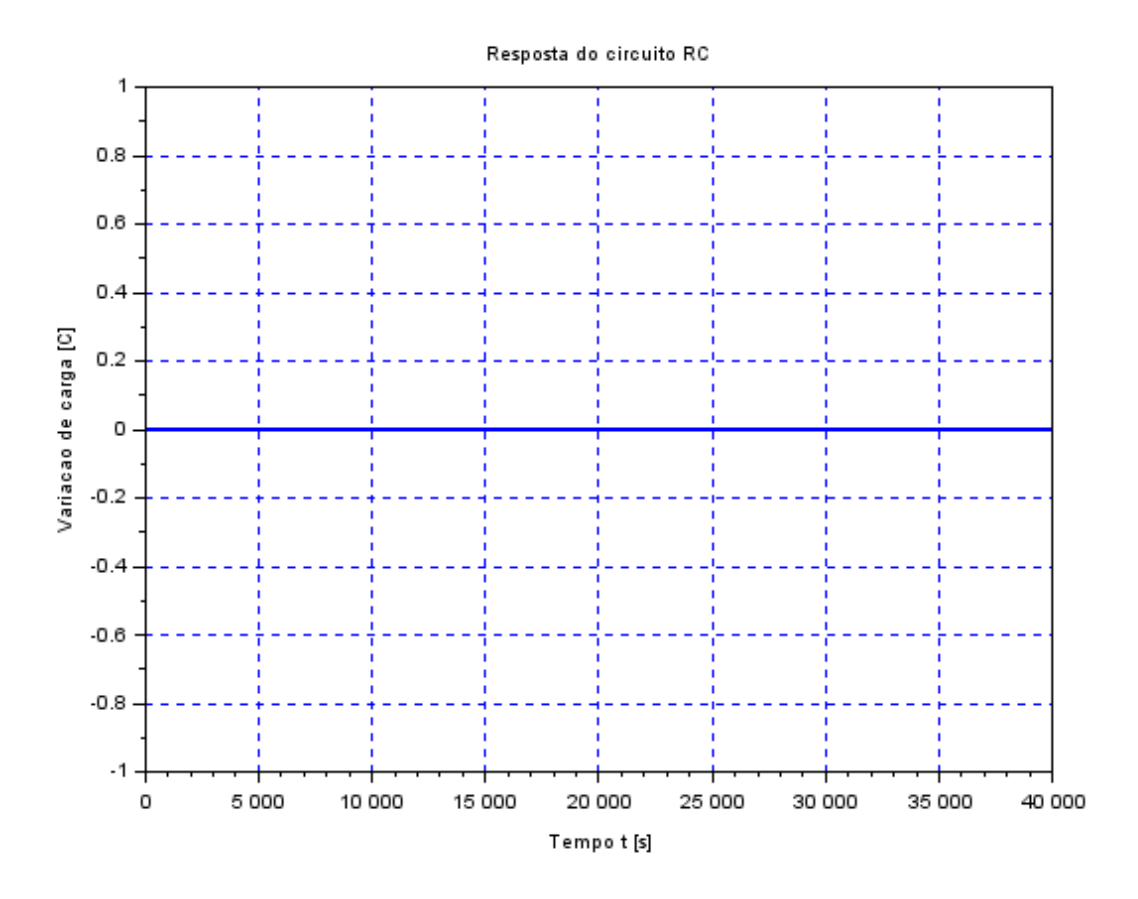

Figura 5 – Resposta do circuito RC com V*iiguala*0

É possível perceber que a resposta do circuito RC (figura [4\)](#page-11-0) é análoga a resposta linear do sistema fluídico de 1 reservatório (figura [1\)](#page-5-0). Mesmo quando a tensão inicial é nula, equivalente a vazão de entrada nula, a resposta é a mesma, sendo assim, os dois sistemas são análogos - figuras [2](#page-8-0) e [5.](#page-12-0)